# **PROVA**

# **Microsoft** *Windows 2.0*

*di Francesco Petroni*

**Manufacture** *un prodotto* **atteso da<br>** *parecchi* **mesi, soprat<br>
tutto in quanto rappre<br>
senta il primo gradino o<br>
una scala che porta dal mondo MS-DOS** *icrosoft Windows* 2.0 è *un prodotto atteso da parecchi mesi, soprattutto in quanto rappresenta il primo gradino di al mondo OS/2, dove* è *previsto come interfaccia sistema/utente proprio il Windows* 2.0, *che per l'occasione si* *chiamerà Presentation Manager. Windows* è *soprattutto un integratore del sistema operativo, nel senso che permette, tramite il suo modulo principale MS-DOS Executive (fig.* 1), *di eseguire tutti i principali comandi 005. Permette inoltre, ed* è *questo l'aspetto più significativo, l'apertura di più finestre (Windows ovviamente) entro ciascuna delle*

*quali gira un applicativo diverso. Gli applicati\(i aperti appaiono sul video* o *attraverso una finestra opportunamente dimensionata, oppure,* se *debbono essere accantonati provvisoriamente, ma lasciati aperti, relegati in un'icona.*

*Esistono numerosi applicativi realizzati per essere usati sotto Windows, nel senso che si ambientano nella finestra*

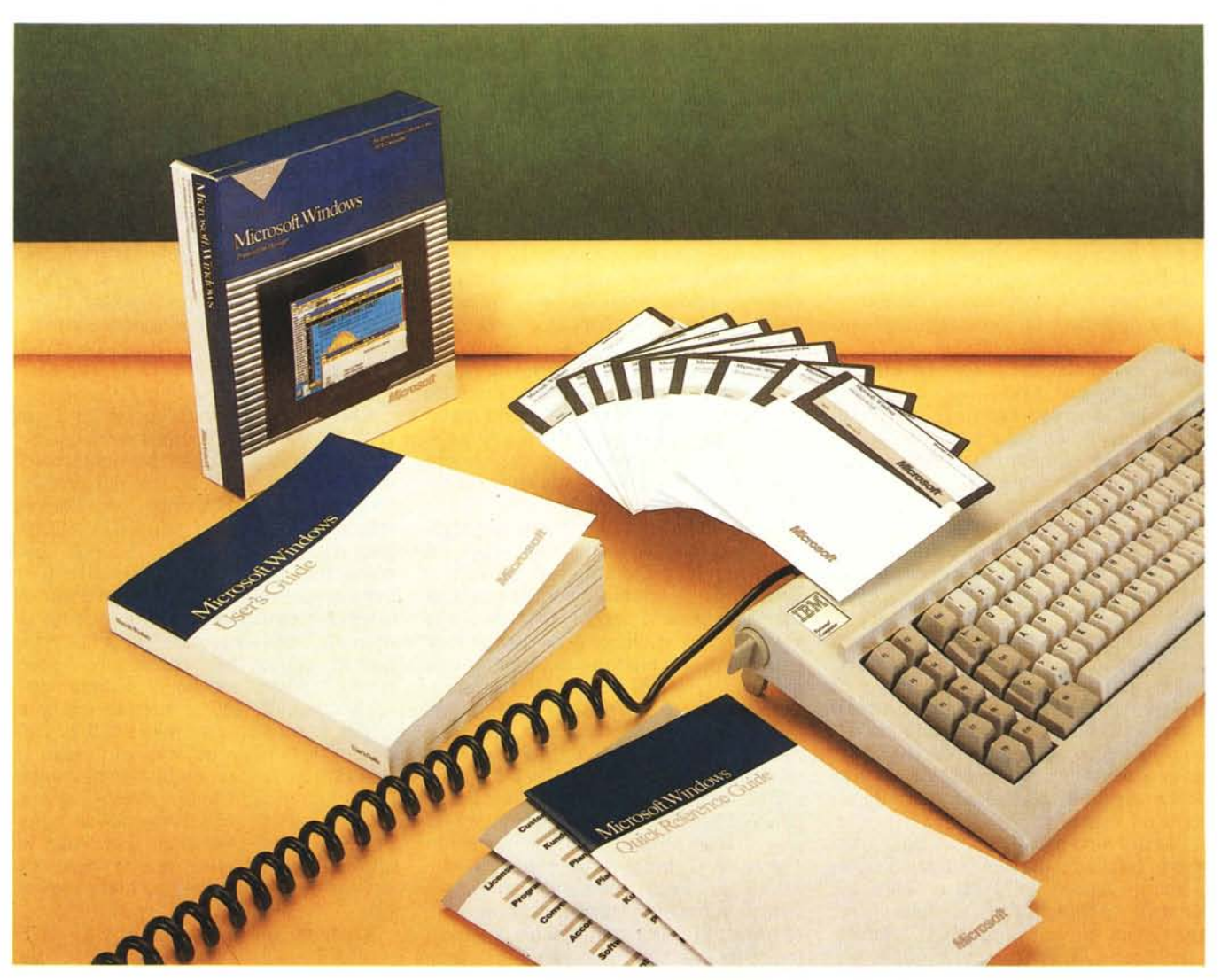

## PROVA MICROSOFT WINDOWS 2.0

Si pensi solamente allo sconvolgi-

mento del rapporto tra memoria RAM e

memoria di massa in un prodotto di tipo DBMS. Oggi le prestazioni sono condi-

zionate dal numero e dalla durata degli

accessi al disco, domani il disco rigido servirà solo per il restore/backup della

memoria RAM, e gli accessi al disco

non si faranno più, in quanto gli interi

soprattutto quando anche tutti i pacchetti lo riconosceranno non solo come Sistema Operativo ma anche come mo-

dulo di servizio che gestisce le funzioni di scambio dati tra finestre oppure, ad

Oggi, sotto MS-DOS, e guindi con le

limitazioni citate, già esistono numerosi

pacchetti Windows dipendenti, con i

quali è possibile verificare operativamente la modalità di lavoro PS/2 con

È in un ambiente di questo genere che Windows trova piena applicabilità,

archivi risiederanno su RAM.

esempio, le code di stampa.

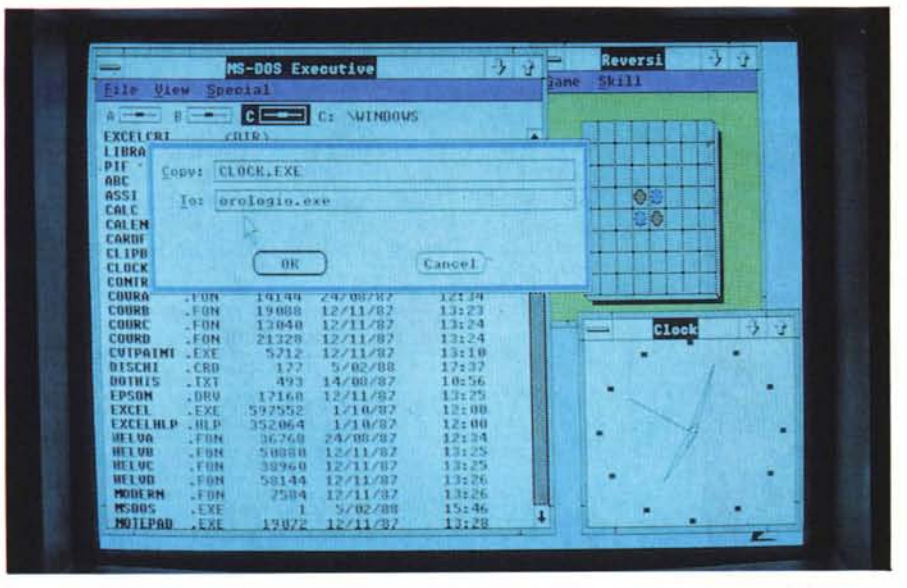

Figura 1 - Il modulo DOS Executive. È il modulo che interfaccia il DOS. Al classico prompt «C>» del DOS viene sostituito un sistema di menu a caduta, per mezzo del quale è possibile impostare tutti i comandi base del DOS. Sulla barra dei menu si punta un'opzione e sul menu a tendina si sceglie la funzione. Nel caso si debbano digitare i nomi dei file appare una Dialog Box. Dal modulo DOS si accede anche ai vari applicativi.

loro dedicata e che accettano le funzioni di interscambio tra ambienti.

Per tutti gli altri è possibile creare, sotto Windows, un aggancio, tramite un piccolo file di tipo PIF (Program InterFace), che permette l'accesso all'applicativo ed il ritorno «indolore» in Windows alla fine della sessione esterna. È anche possibile tenere attivi più di questi applicativi, non implementati per Windows, se il limite dei 640 kbyte lo permette.

Ricordiamo che il limite dei 640 kbyte è ormai diventata una autentica «palla al piede» per l'MS-DOS, che sta condizionando, in senso negativo, lo sviluppo di software ancora più avanzato e che impedisce una reale multiprogrammazione.

La possibilità di usare schede Above Board, costituisce una soluzione accettabile in casi particolari, ma non è la soluzione definitiva del problema, in quanto, a parte il costo aggiuntivo, la non standardizzazione e le difficoltà di installazione, la scheda è riconosciuta solo da pochi pacchetti.

Sotto OS/2, con macchine espandibili fino a 16 mega (incremento del 2400 per cento) sarà invece possibile «tenere aperti» anche più pacchetti sostanziosi, permettendosi anche il lusso di saltare dall'uno all'altro, con il semplice spostamento del puntatore, e di portare dati dall'uno all'altro, con un semplice taglia e cuci tra finestre.

Tra un anno, quando esisteranno chip RAM da un milione di bit, e sarà possibile avere su una sola scheda, o la scheda madre o una scheda aggiuntiva, 16 megabyte e a costi relativamente bassi, la ricerca nel campo del software riceverà un nuovo impulso i cui risultati sono oggi inimmaginabili.

Calculator Calendar - ZFEB.CAL  $-33$ Ù. 17:58  $\leftarrow$   $\rightarrow$  Friday, 05 February 1988  $\overline{\mathbf{z}}$  $\Box$ **Fre**  $HC$ Posta<br>Banca 8:00 Ē  $9:80$  $\overline{4}$ G  $\mathbb G$  $\overline{\mathbf{z}}$ m  $\frac{10:00}{11:00}$ **UFFicio per Telefonate** ď Ŧ m ī ż  $12:00$ **Screen Colors** 14± 01 Screen Background  $15:00$ Active Ω ī, Text **Window Text** n Cance1 S-DUS Executive<sup>for</sup>

Figura 2 - Sessione Windows, Vediamo il Calendario/Agenda, tipica applicazione da scrivania,<br>Desktop, così come la Calcolatrice. Vediamo anche il Control Panel, con il quale, in maniera interattiva e controllata, si gestisce il settaggio dell'ambiente.

#### Windows 2.0

#### Produttore: Microsoft Corp.<br>16011 NE 36th Way Box 97017 Redmond WA 98073 Distributore: Microsoft S.p.A. Via Michelangelo, 1 20093 Cologno Monzese (MI) Prezzo (IVA esclusa): Windows 2 ver. inglese  $L.216.000$ La versione italiana è in fase di realizzazione.

Presentation Manager. Citiamo il Microsoft Excel, prodotto integrato avanzato (prova su MC n. 69), l'Aldus Page Maker, Desktop Publisher molto noto, numerosi pacchetti grafici della Micrografx, come il Windows Draw, Windows Graph e In\*a\*Vision, un vero mini Cad.

#### $Mac...$

Ricordiamo che l'adozione di un sistema operativo con interfaccia grafica, oggi Windows 2.0, domani Presentation

#### PROVA MICROSOFT WINDOWS 2.0

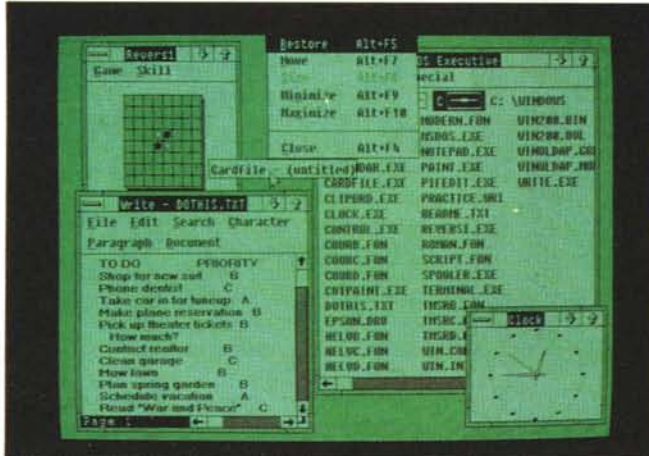

*Figura 3 Installazione su Olivetti M24. Wmdows su EGA utilizza colOri molto tenui. In bianco e nero. con la buona definizione dell'Olivetti M24, l'effetto non è assolutamente penalizzato. L 'mstallazlone è, oVViamente altrettanto facile.*

rappresenta l'applicazione attiva, ma momentaneamente congelata. Può essere spostata per comodità in qualsiasi punto del video. Clickandoci sopra con il mouse la finestra viene riaperta.

#### *Miglioramenti rispetto* **a** *Windows 1.04*

Nell'ottobre 1986 abbiamo provato la prima versione di Windows. Era la 1.03 in inglese. Successivamente è uscita la versione 1.04 in italiano. Sono usciti molti applicativi, non tantissimi, utilizzabili sotto Windows, il più noto dei quali è sicuramente **il** citato Page Maker. Desktop Publishing molto conosciuto in versione Macintosh.

Manager, anche sulle macchine «standard IBM» è un riconoscimento al metodo di lavoro adottato da quasi cinque anni in casa Apple, riutilizzato in altre macchine, ad esempio sotto forma di GEM, ma ostinatamente ignorato per anni dall'IBM.

Ovviamente **il** tecnico e l'appassionato trovano normale utilizzare un DOS, che tralaltro è sicuramente facile. Ma pensate ad un utente normale, magari un impiegato di un ministero che, volente o nolente, si trova sulla scrivania un PC

Con **il** «vecchio» DOS un qualsiasi comando deve essere conosciuto come funzione e come sintassi. Con Windows qualsiasi operazione deve essere scelta tra le possibili. Basta ricordarsi anche grosso modo una funzione, ricercarla nei menu, e trovarla, eseguirla.

E questo particolare pubblico, quello a cui l'uso del computer è imposto, è molto più numeroso di quello che sceglie di usare il computer. E questo fatto non va dimenticato quando si analizza un nuovo prodotto destinato all'utente finale

#### */I Sistema Windows*

Ciascuna finestra è racchiusa in una cornice, cui sono attribuite le specifiche funzioni di gestione, che agiscono cioè sulla finestra indipendentemente dal suo contenuto.

In alto al centro c'è il nome della applicazione e, se gestisce un file, il nome del file aperto. In alto a sinistra un piccolo riquadro che permette l'accesso al menu di controllo dell'applicazione.

Tale menu comprende le funzioni di trascinamento e di dimensionamento della finestra, nonché la funzione di chiusura della stessa. Nel caso che l'ap-

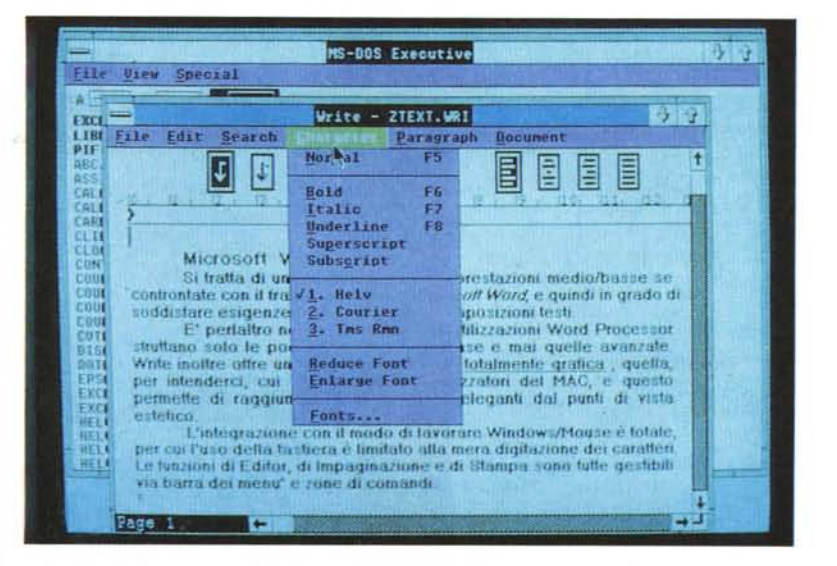

*Figura* 4 - *Windows Write. Le varie funzioni di Editing, Impaginazlone e Stampa sono gestite, al solito, via mouse. La tastiera serve solo per Immettere* I *caratteri. Sono presenti tutte le funzionalità tipiche del Word Processor. Si tratta comunque di un Word Processor grafico,* runzionalità tipiche dei vvora Processor. Si tratta comunque di un vvora Processor granco<br>per cui i caratteri possono essere scelti tra i vari set e su di questi possono agire effett<br>speciali. In stampa si può stampare in *quasi un WYSIWYG.*

plicativo in finestra comporti la gestione di un file, appare una «Dialog Box» classica che richiede conferma al salvataggio del lavoro.

In alto a destra due piccoli box, per ottenere direttamente l'espansione massima (tutto **il** video) e minima (solo l'icona) della finestra.

I lati inferiori e destro sono destinati ai due Scroll Bar, che permettono, come noto, lo scorrimento del contenuto dell'applicazione all'interno della finestra, in genere più piccola.

Ciascuna applicazione è simboleggiata da un'icona, che ne ricorda graficamente la funzionalità principale. L'icona

Nell'ottobre del 1987 abbiamo provato Microsoft Excel, primo prodotto nato per Windows versione 2.00, ma dotato di modulo Runtime, per poter lavorare anche da solo, in attesa dell'uscita ufficiale del prodotto.

Ora proviamo, finalmente, Windows 2.0, che si dichiara 2.03, e sulle etichette comincia a fregiarsi del nome Presentation Manager.

Le novità sono apparentemente poche in quanto funzionalità e applicativi in dotazione sono gli stessi, adattati al nuovo ambiente. In realtà le novità ci sono e riguardano la migliorata gestibilità delle finestre, dimensionabili e posizionabili liberamente, la migliorata interscambiabilità dei dati, e la disponibilità di applicativi «sostanziosi» come il ricordato EXCEL.

Importante è l'adozione del Dynamic Data Exchange (sigla DDE) vero e proprio Bus Software, per le 'applicazioni sotto Windows, che permette non solo l'interscambio dei dati tra i prodotti, ma anche una collaborazione tra gli stessi. In altri termini ciascun modulo può lavorare da solo e può essere elemento di una super applicazione che coinvolge più applicativi ognuno dei quali svolge una funzione specifica.

Ad esempio EXCEL non dispone di un proprio Word Processor, ma può utilizzare qualsiasi WP sotto Windows.

*Figura 6 Il File WIN.INI. È il file di configurazione che indica al Windows come deve lavorare. È modifica bile interattivamente via Contrai Pane/, oppure direttamente sul file, trattato come testo, per mezzo di un qualsiasi Editor Nel nostro caso abbiamo usato Windows Write. È possibile indicare quali applicazioni, per esempio di tipo Desktop, caricare al momento della partenza con Windows.*

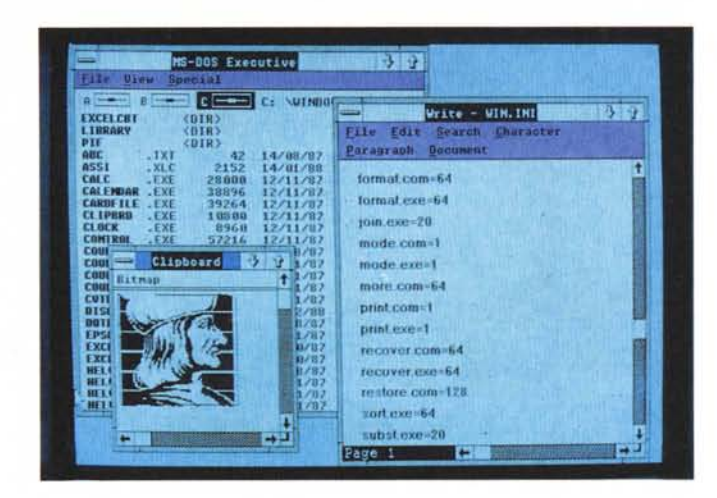

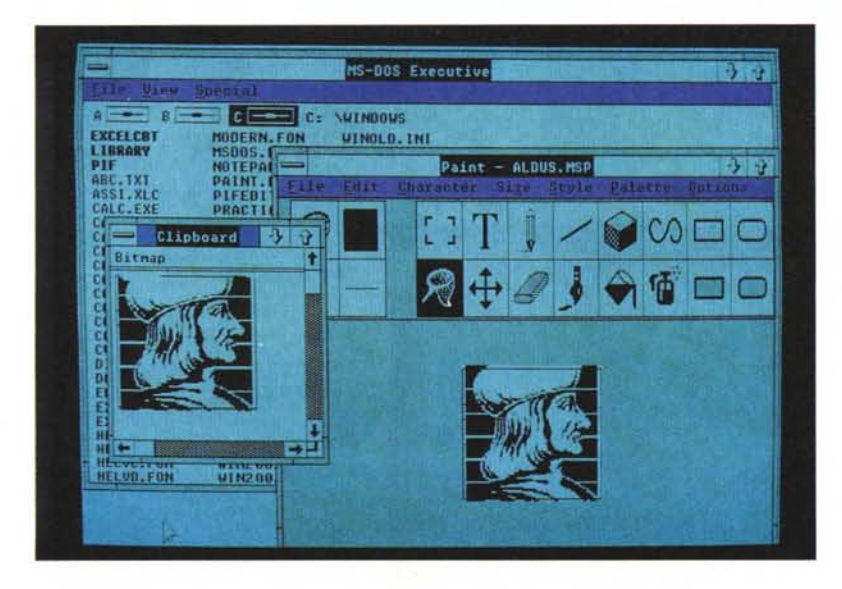

*FIgura* 5 - *Paint Aldus. Il Page Maker, della Aldus,* è *uno dei primi applicativi nati per l'ambIente Windows. Anche il Lago del noto Desktop Publisher* è *Windows dipendente in quanto* è *realizzato con " Paint.*

Anticipiamo che abbiamo eseguito la prova installando come applicazione, oltre a quelle in dotazione, anche EXCEL, soprattutto per verificare questa possibilità di colloquio con gli altri moduli

#### *Installazione*

La confezione di Windows 2.0 è una scatola, nel tipico look Microsoft, che contiene un manuale, fortunatamente unico, anche se diviso in sezioni ben identificabili, e dal pacco sigillato che contiene dischetti e licenza d'uso.

Il manuale, di complessive 590 pagine, si divide in Windows User's Guide

di 270 pagine, in Desktop Application User's Guide di 110 pagine, in Paint User's Guide di 80 pagine e in Write User's Guide di 100 pagine.

I dischetti sono, nella versione floppy 5 1/4", nove. Il Setup, il Build, il Display, due di Font e due di Utilities, l'Application e il Write.

La procedura di installazione è quella standard Microsoft, totalmente guidata e aiutata. È il programma di Setup che richiede via via i dischetti. che provvede a riconoscere tramite la label.

Sono presenti numerosi driver per le configurazioni più usuali. È inoltre possibile utilizzare driver esterni, molto diffusi, ad esempio tra i produttori di schede grafiche. Abbiamo installato Windows 2.00 su IBM AT con scheda EGA (fig 2). su Olivetti M24 (fig. 3) e su IBM XT con Hercules, senza difficoltà. Windows non è un prodotto molto variopinto e ci si lavora bene anche in modalità bianco e nero,

#### *Filosofia del mouse*

La tecnica di utilizzo del mouse è ormai consolidata anche nel mondo PC IBM e Windows 2.00 ne è un'ulteriore conferma. La tastiera viene relegata ad una funzione secondaria, o comunque la più semplice, ovvero la digitazione dei caratteri alfanumerici.

Per tutto il resto, Editing, Comandi, Settaggi, ecc., per non parlare degli applicativi grafici, si utilizza il mouse.

La cornice della finestra, sui suoi quattro lati, in maniera non troppo evidente, mette a disposizione decine di comandi e funzioni. Viceversa un sistema di comandi a menu richiederebbe numerosi livelli, e quindi una maggiore complessità operativa. Inoltre, in un prodotto mouse-oriented, il comando risiede fisicamente nella zona di puntamento ed è quindi più intuitivo di uno localizzato in un menu in alto.

Ad esempio se occorre allargare la finestra sul lato destro basta puntare tale lato e trascinarlo verso destra. È talmente intuitivo che molti di voi si stanno chiedendo il perché il sottoscritto stia scrivendo cose così banali.

Altro elemento a favore del mouse è la obbligatoria standardizzazione dei comandi. Un comando di salvataggio, ad esempio, si eseguirà sempre allo stesso modo, in qualsiasi applicativo, e in qualsiasi tipo di applicativo.

Il mondo IBM si sta riconvertendo al

MICROSOFT WINDOWS 2.0

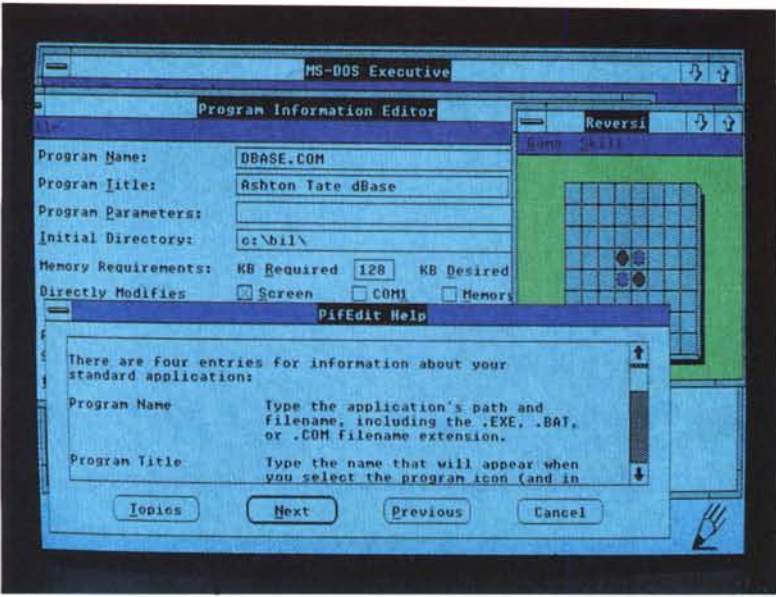

*Figura* 7 - *PredlsposlZlone PIF Il Pd e un file. confezlOnabile con il PIFEDITOR. che permette l'uscita da Windows e il "chiamo di un applicallvo non predisposto per Windows (che non accetta qUindi di apparire In una finestra) e Il ritorno. in uscita dall'applicativo. sul programma chiamante*

*Figura B Taglia e cuci tre Write ed Excel Excel e un 'applicazione Windows ed e qUindi possibile la funzionalità di copia da una finestra all'altra. Nel nostro caso abbiamo portato un testo dal Write al tabellone, e Viceversa, abbiamo trasfento una tabella di dati da Excel a Write. Tali operazioni sono possibili tra tutti gli applica ti vi, Sia quelli*  $di$  *scrivania* (DeskTop) *che quelli professionali.*

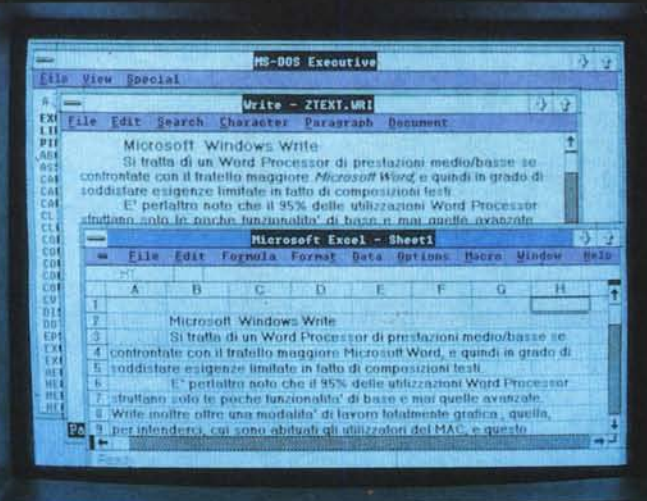

mouse, prima del tutto ignorato oppure relegato ad una funzione joystick e quindi non professionale. La riconversione è lenta e trova molte resistenze del tutto ingiustificate, basate anche sul fatto che molti degli applicativi più diffusi non prevedono, per ora, il mouse.

## *Gli applicativi Windows* e *gli altri moduli in dotazione*

Vanno distinti gli applicativi di tipo Desktop, che svolgono funzioni di «oggetti da scrivania», da quelli di tipo professionale, con cui si realizza del Personal Computing. Esistono inoltre

dei moduli di servizio, necessari agli applicativi, oppure al collegamento dell'ambiente esterno al Windows.

Non sono sostanzialmente cambiati rispetto alla versione precedente già provata e quindi rimandiamo al numero 59 per l'analisi di dettagli. Li ricordiamo sommariamente:

- agenda Calendario, con pagine giornaliere, sulle quali appuntare gli impegni
- Calcolatrice, quattro operazioni e una memoria.
- Blocco Notes, un micro Word Processor, per appunti al volo, eventualmente trasferibili sul Write.
- Cardfile, schedario, organizzabile a chiave di accesso (la prima riga), con buone funzionalità di ricerca.
- Riversi, classico gioco Othello, per i momenti di Relax.
- Terminai, modulo di comunicazione via modem.
- Clock, orologio analogico.

#### *Gli applicativi in dotazione sono:*

- Write, il Word Processor di medie caratteristiche operative, di buone caratteristiche grafiche (fig. 4)
- Paint, classico prodotto per realizzare disegno di tipo non tecnico (fig. 5)

*I moduli di servizio sono:*

- Il ricordato DOS Executive.
- Control Panel, per la configurazione dell'ambiente operativo, che genera un file di testo WIN.INI: modificabile anche via WP (fig. 6).
- Clipboard, area di parcheggio per le operazioni di taglia e cuci tra gli applicativi.
- Spooler, per la gestione delle code di stampa, utilizzabile da tutti gli applicativi che stampano qualcosa.
- Il Generatore di PIF

# *Il Pif Editor* (fig. 7)

Il Pif è un file che permette a Windows di eseguire nella maniera più efficiente un'applicazione esterna. Il Pif può essere generato per mezzo di un programma editore che richiede sia informazioni di tipo identificativo (quale programma, directory, ecc.), sia di tipo configurativo (memoria minima richiesta e dedicata, uso della memoria video, della memoria di tastiera, uso delle porte, ecc.).

In altre parole occorre gestire la ripartizione delle risorse a disposizione tra le varie applicazioni aperte. Occorre inoltre precisare le modalità di rientro nell'ambiente Windows, che può avvenire con un semplice Switch, oppure alla fine della sessione esterna.

Nel caso estremo, in cui tutta la memoria serva per l'applicativo esterno, Windows può esser messo da parte per ritornare al termine della sessione sull'applicativo.

#### *WIN.lNI*

Il WININI, come detto, è file di configurazione e settaggio del Windows 2.0 E modificato ogni volta che si agisce sul Control Panel, ma si può intervenire anche direttamente, modificandolo, ad esempio via Notepad, o WRITE (fig. 6).

Le configurazioni possibili sono numerose e riguardano sia l'aspetto esteriore dell'ambiente di lavoro (colori, dimensioni delle zone, ecc.), sia il settaggio delle periferiche (mouse, stampanti, ecc.), sia le estensioni riconosciute dai file. Le configurazioni dei formati riguardano inoltre Data e Ora, Valuta e i Numeri.

È possibile caricare direttamente delle applicazioni, ad esempio l'Orologio e l'Agenda, entrando in Windows. Sia come Icone, sia come Windows già aperte e posizionate, e, in tal caso, è anche possibile caricare un file di lavoro.

#### *Rapporto tra Windows* e *gli applicativi*

Per quanto riguarda gli applicativi in dotazione (consideriamo come detto anche Excel) è possibile eseguire qualsiasi taglia e cuci da una finestra verso un'altra finestra. Le figure 8 e 9 ne forniscono due esempi.

Il primo è il trasferimento di un testo Write verso Excel. Nel secondo il risultato di un calcolo eseguito con la calcolatrice viene copiato in una cella di Excel

Ricapitolando invece le modalità di colloquio tra Windows e gli applicativi che non lavorano sotto Windows, ne citiamo tre.

Primo. Tramite il PIF viene richiamato il file esterno. AI momento del rilascio, si ritorna direttamente in Windows. In questo caso, poiché il Windows si «mette da parte», non ci sono problemi di Memoria.

Secondo. Una volta sull'applicativo, che ad esempio occupa tutto lo schermo, con il tasto Alt viene sovrapposto alla videata esterna una riga "windows like" con la possibilità di "Minimize". In tal caso si ritorna in Windows, l'applicazione si tramuta in una icona, trattabile come tale, ad esempio per rientrarvi, allo stesso punto lasciato, semplicemente cliccandoci sopra.

Terzo. La Barra Windows permette le operazioni di CUT, COPY e PASTE, con le quali porzioni dell'applicativo visualizzate sullo schermo, vengono riportate nel Clipboard e quindi in ambiente Windows. In figura 10 vediamo una tabellina catturata dal Lotus 123, riportata in Clipboard e poi in Notepad, che è il miniword processor.

Ripetiamo che il limite principale è la memoria, costretta dal DOS, in quanto, caricando un prodotto classe Lotus 123 o DB III, si raggiunge presto il limite lasciato libero dal Windows.

#### *Conclusioni*

La Microsoft è la casa di software che ha prodotto l'MS-DOS per le mac-

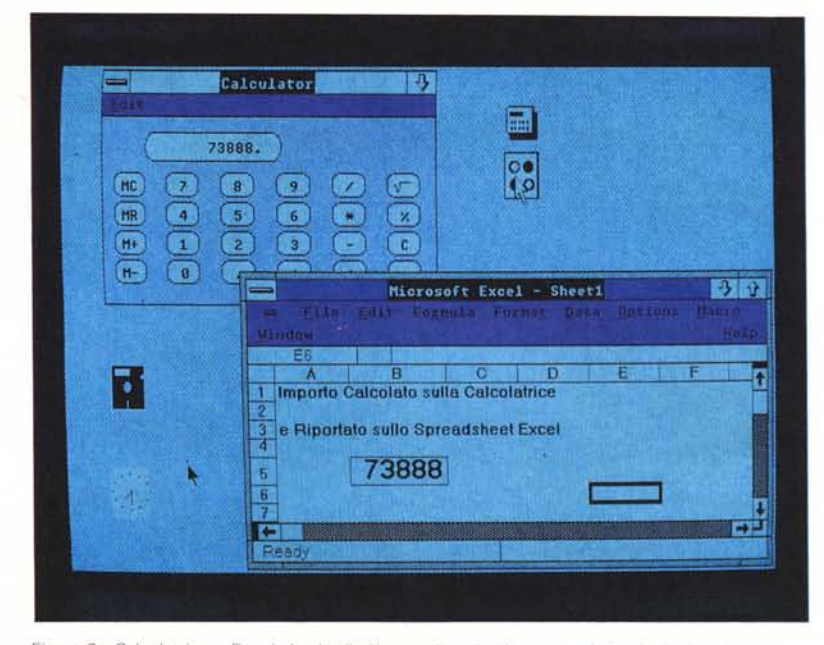

*Figura* 9 - *Calcolatrice* e *Excel. Anche il più semplice degli strumenti di calcolo, la calcolatrice che fa le quattro operazioni. può riversare il suo risultato in una cella di Excel, strumento di calcolo ben più sofisticato, per mezzo di un semplice taglia* e *cuci. Si tratta di una prova, in quanto lo stesso calcolo si può fare direttamente* e *più rapidamente nella cella di Excel.*

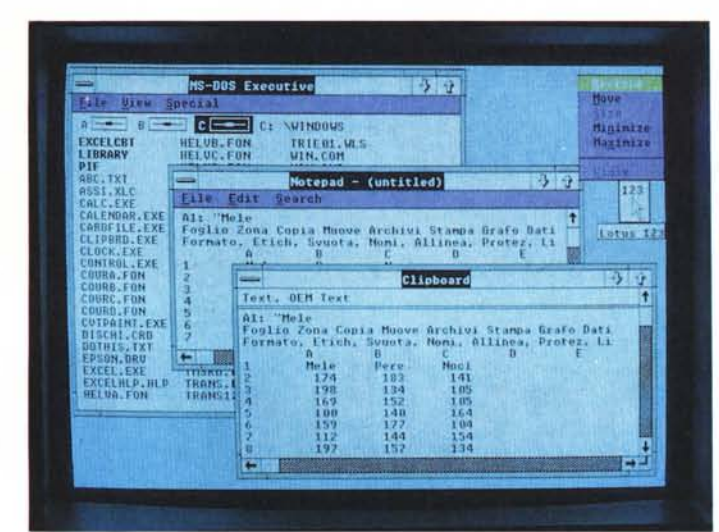

*Figura* IO - *Lotus 123 sotto Windows. Se* SI *accede ad un prodotto esterno, ad esempio Lotus* 123, è *possibile rientrare In Windows, alla fine della sessione. Si rientra anche in* Windows, congelando *temporaneamente 1'123 di cui rimane l'icona. Premendo pOI il tasto Alt.* si *sovrappone ali'* 123 *un menu Windows che permette di tagliare una fetta della porzione di tabellone che appare su Video. e di portarla nel Clipboard,* e *quindi in un qualsiasI applicaI/Va Windows.*

chine IBM compatibili, e che sta realizzando, un po' faticosamente per la verità, il nuovo OS/2 per le nuove macchine PS/2.

Ma mentre il Windows per l'MS-DOS è un accessorio utile ma non indispensabile per lavorare con un applicativo, il Presentation Manager è l'interfaccia verso l'utente dell'OS/2.

Gli specialisti utilizzeranno, con il PS/ 2, anche i comandi OS/2, invece gli utenti finali, ovvero la massa, utilizzeranno solo il Presentation Manager.

Questo significa che tutti i vecchi prodotti saranno modificati e i nuovi saranno realizzati per lavorare con il Presentation Manager e quindi in una propria «finestra».

Questa realtà del futuro è già praticabile oggi, sotto MS-DOS, con un buon numero di prodotti, ed è quindi possibile sperimentare le nuove modalità operative.

In questo senso Microsoft Windows 2.0, e il suo importante applicativo Excel, sono dei prodotti da un lato di consolidamento di quanto nel campo del Personal Computing è stato fatto fino ad oggi, dall'altro di transizione verso il Personal Computing del futuro, con il quale tutti noi ci cimenteremo tra qualche mese.